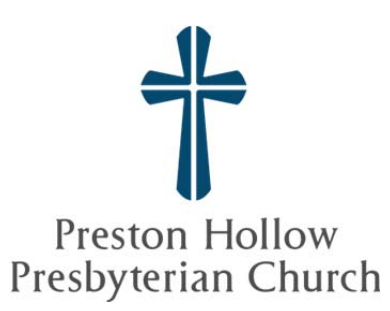

## PHPC Live Streaming Troubleshooting

If you are having trouble viewing our live stream of the 9:30 and 11 a.m. services, here are some troubleshooting tips that may help you have the best viewing experience.

1. A blank screen on phpc.org/livefeed

If the live stream window does not appear on the page and only a blank window appears, your web browser may be blocking the live stream plug-in.

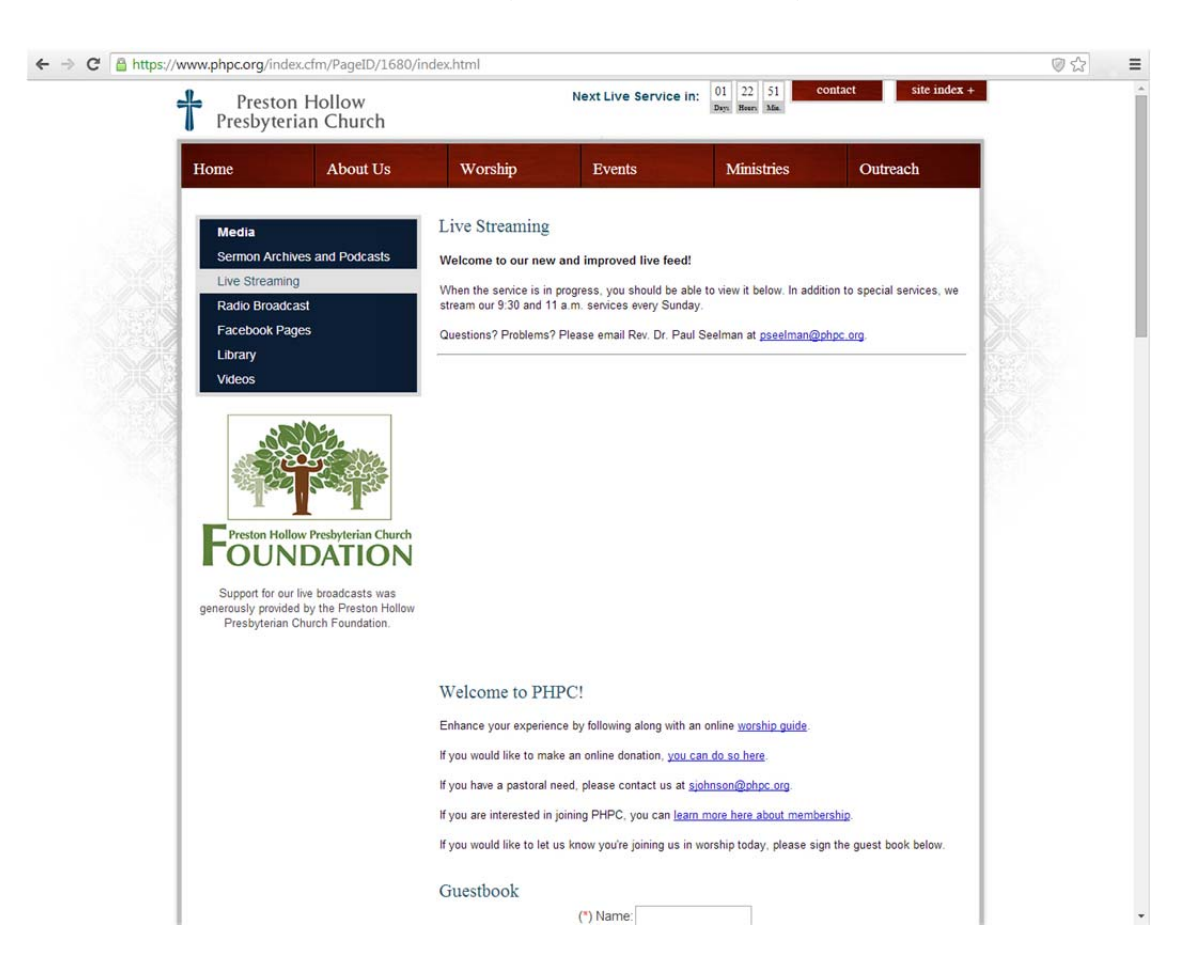

In Google Chrome (recommended), you'll need to unlock the browser in order for the live streaming window to appear. To do this, click on the small, grey shield symbol in the right hand corner on your command line. (see below)

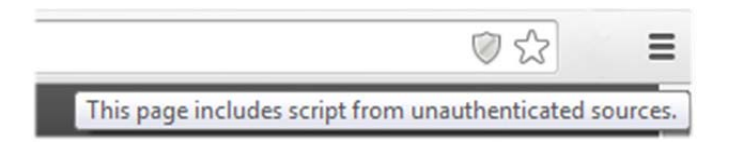

Click the shield symbol. This will prompt you with a message to load the script.

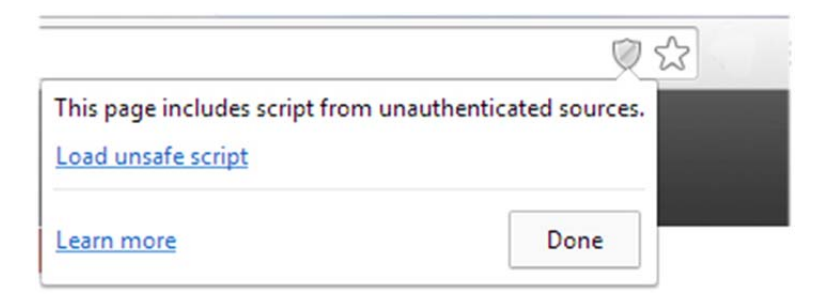

Click Load unsafe script. Note: the script is safe. This error occurs because the plug-in for streaming is from another website and not phpc.org.

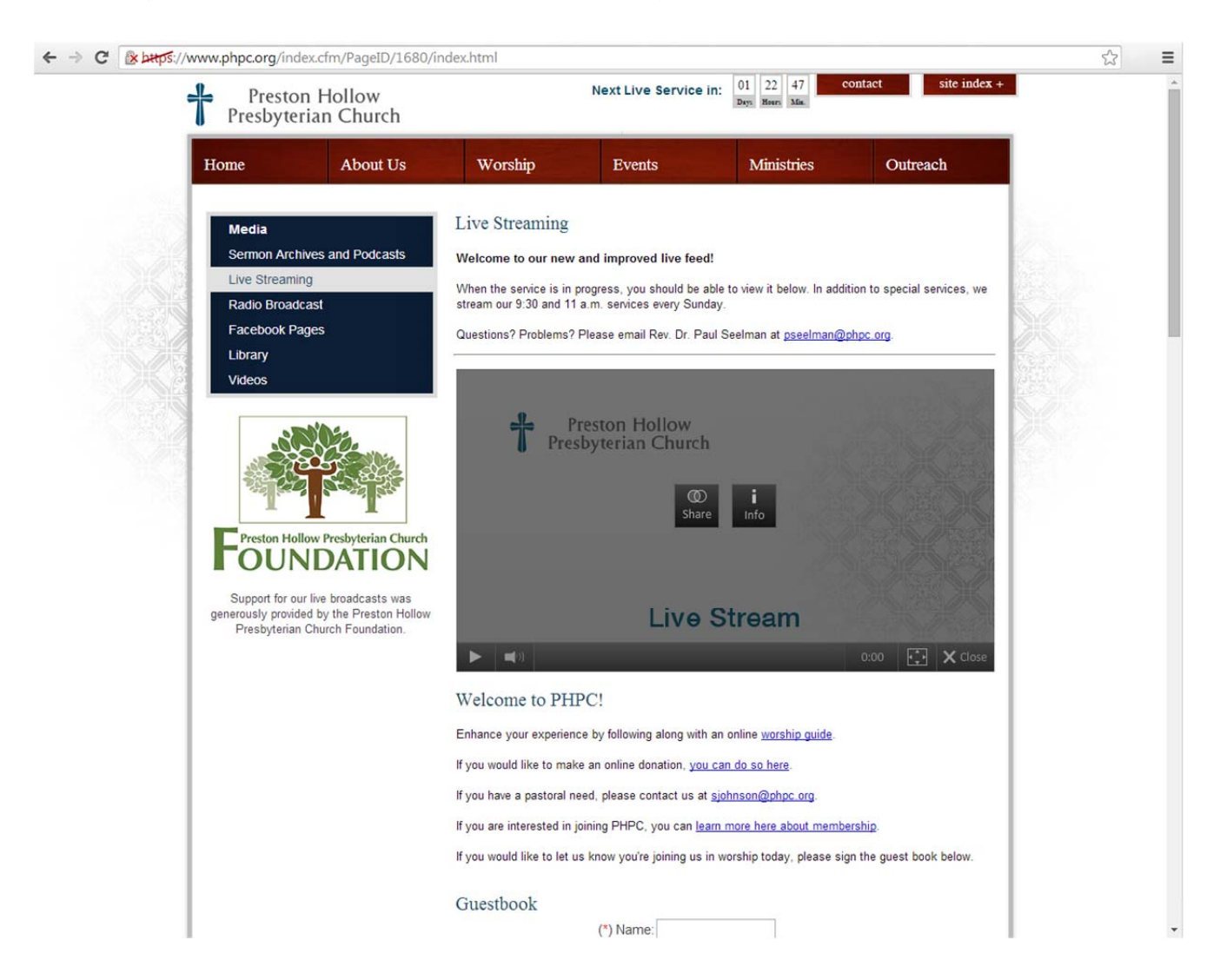

The live stream should reappear after selecting the option.

## In Internet Explorer/Firefox

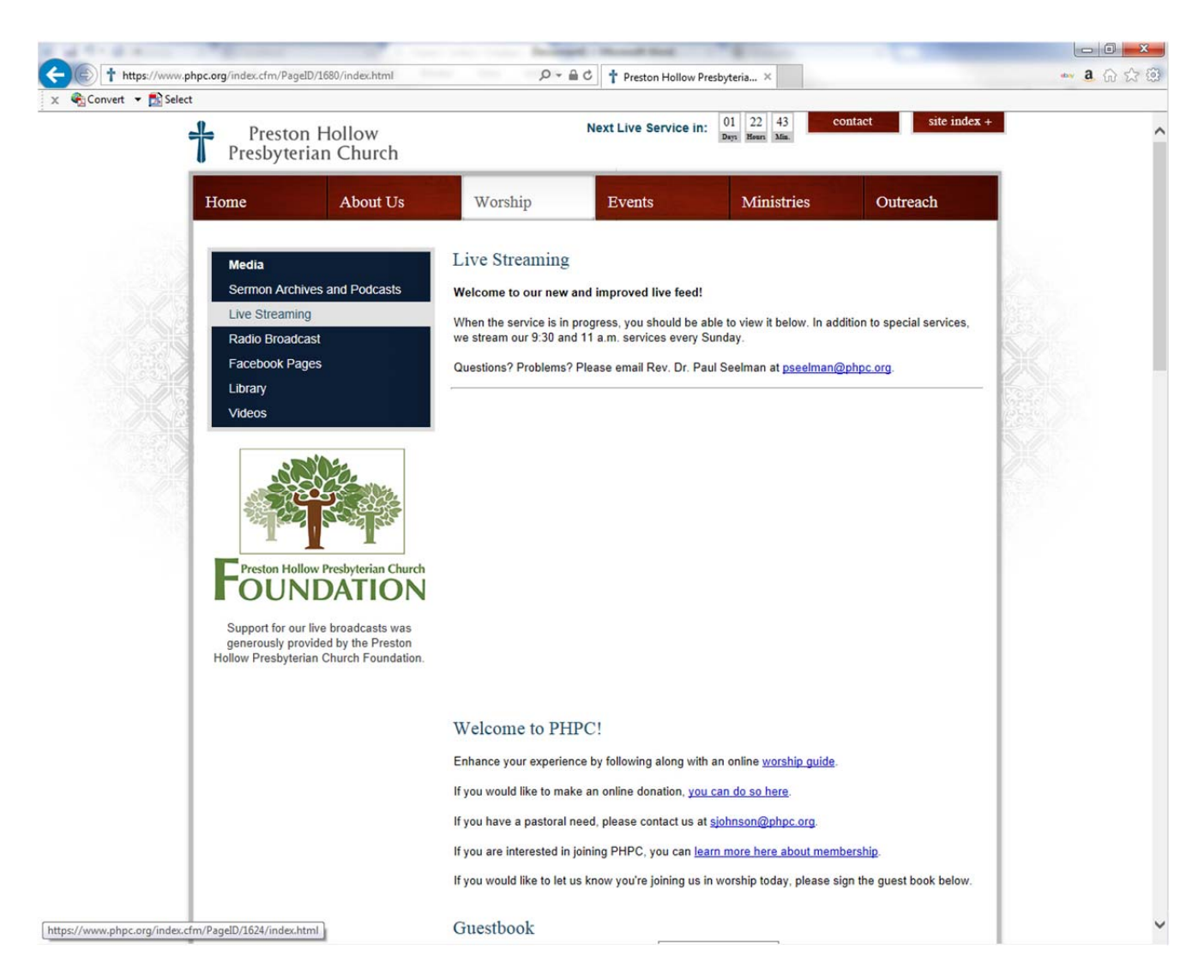

If you are getting a blank screen in Internet Explorer or Mozilla Firefox, click you command line at the top of your browser.

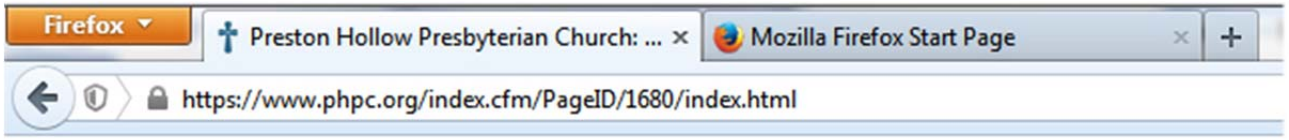

You should see the website begin with https://. Simply delete the s in https:// and press Enter.

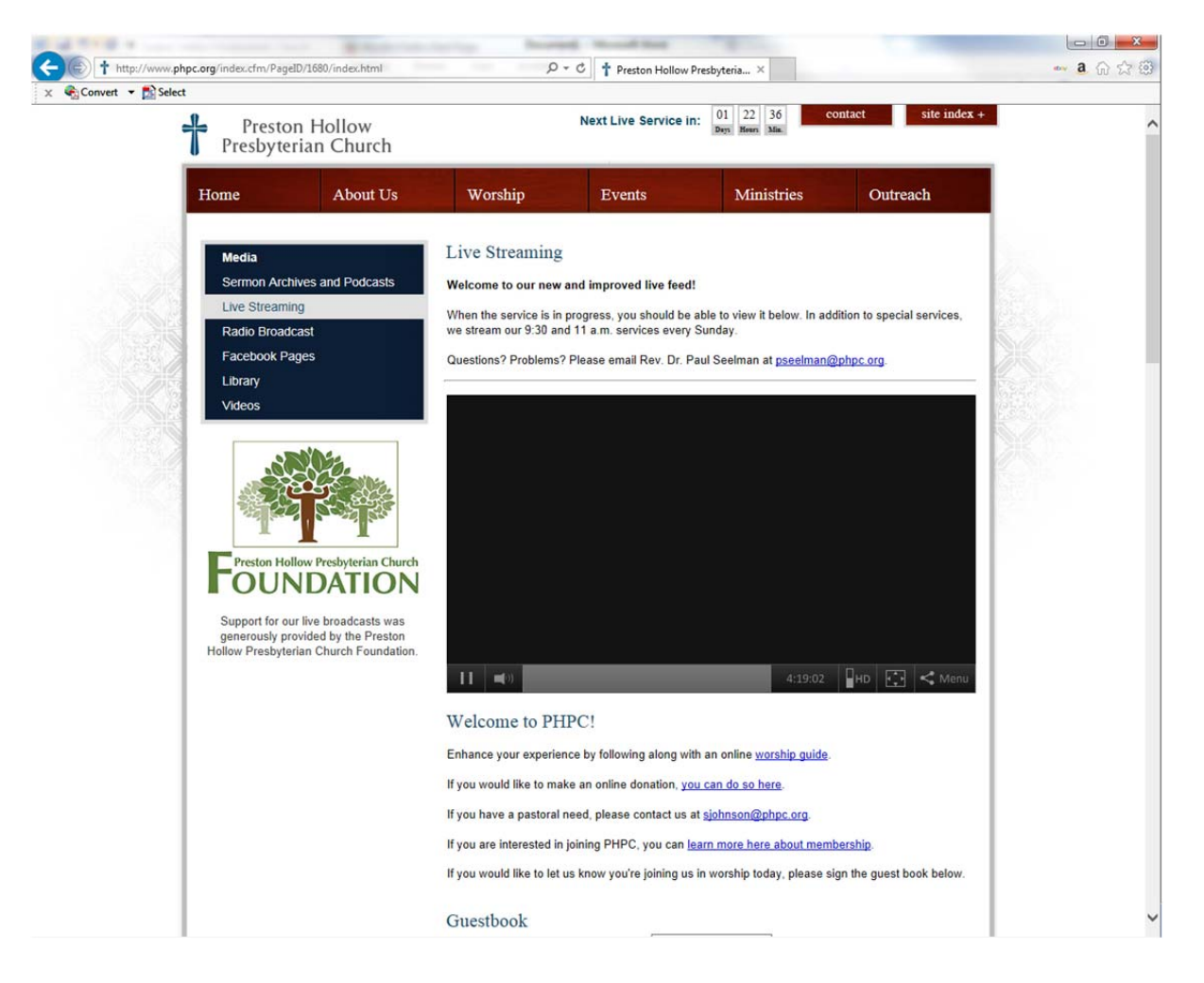

The live stream window should reappear.

2. Adobe Flash Player is out of date.

If you receive an error message that says your Adobe Flash Player is out of date, please visit http://get.adobe.com/flashplayer/ and follow the installation instructions.

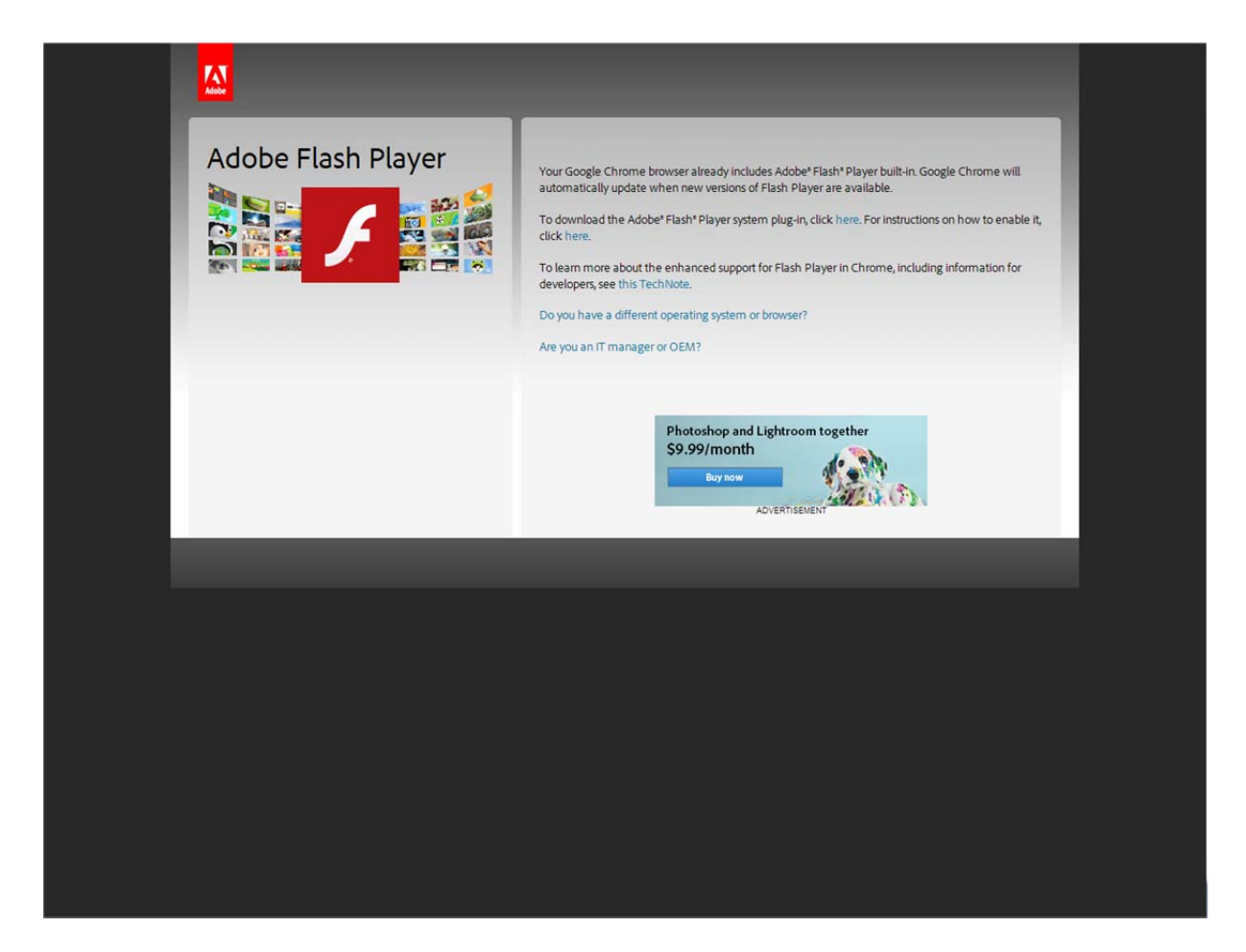

3. Java plug-in in out of date.

If you receive an error message that says your Java plug-in is out of date, please visit https://www.java.com/en/download/ and follow the installation instructions.

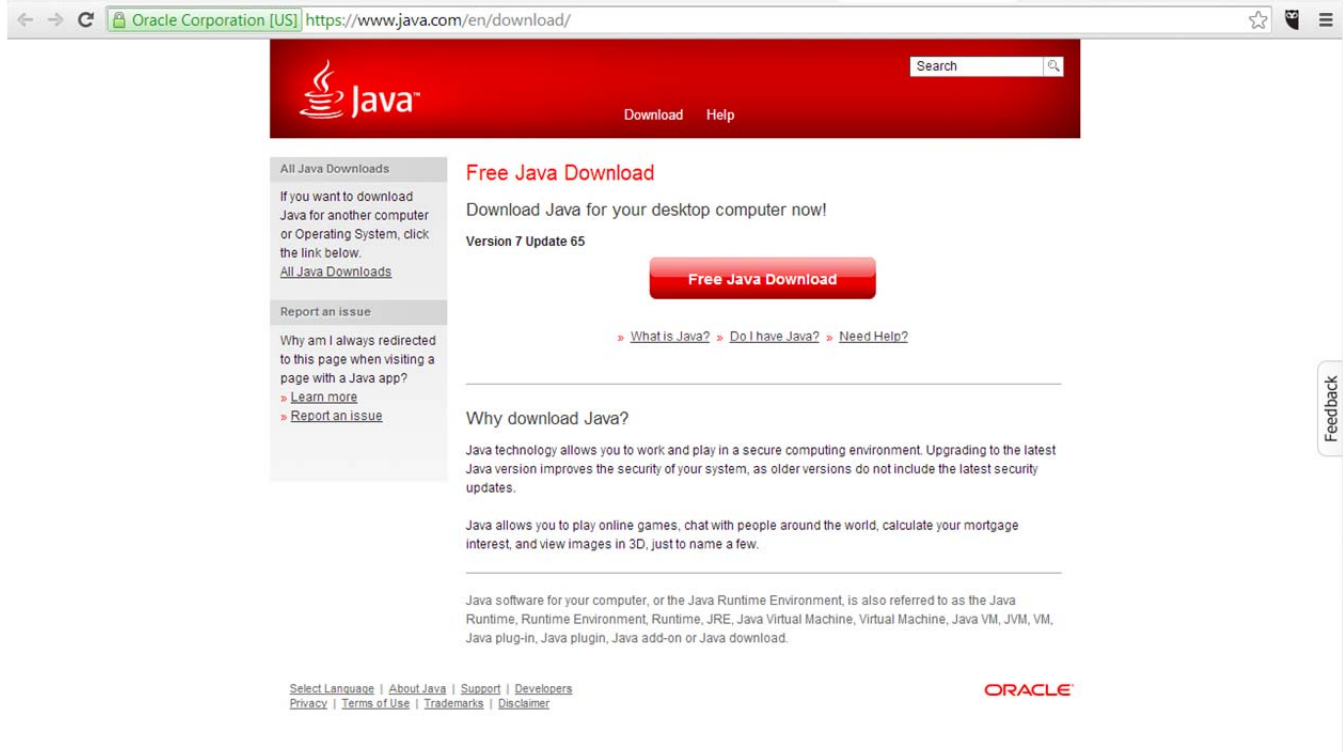